# AMT

**The device/hardware platform for implementing various guitar effects depending on the firmware.**

# **Pangaea**

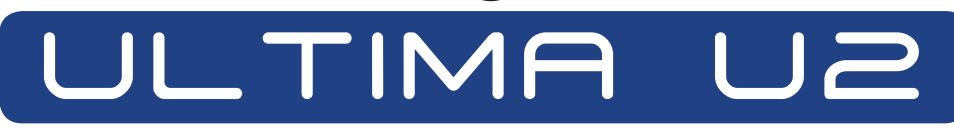

# **Brain Frame**

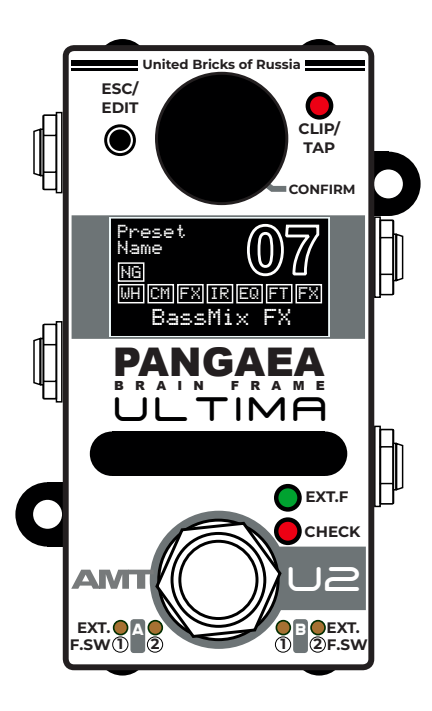

# **OWNER'S MANUAL**

**ENG (Rev. 03)**

# **Firmware «07 - BassMix FX»**

**For use with FW Ver. 1.01.02 or later:** [media.amt-sales.com/firmware-for-u-2/](http://media.amt-sales.com/firmware-for-u-2/)

©2021 AMT Electronics. Omsk, Russia **The contents of this manual are subject to change without notice.** [www.amtelectronics.com](http://www.amtelectronics.com)

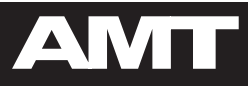

 $\overline{\mathbf{2}}$ 

# **Table of Contents**

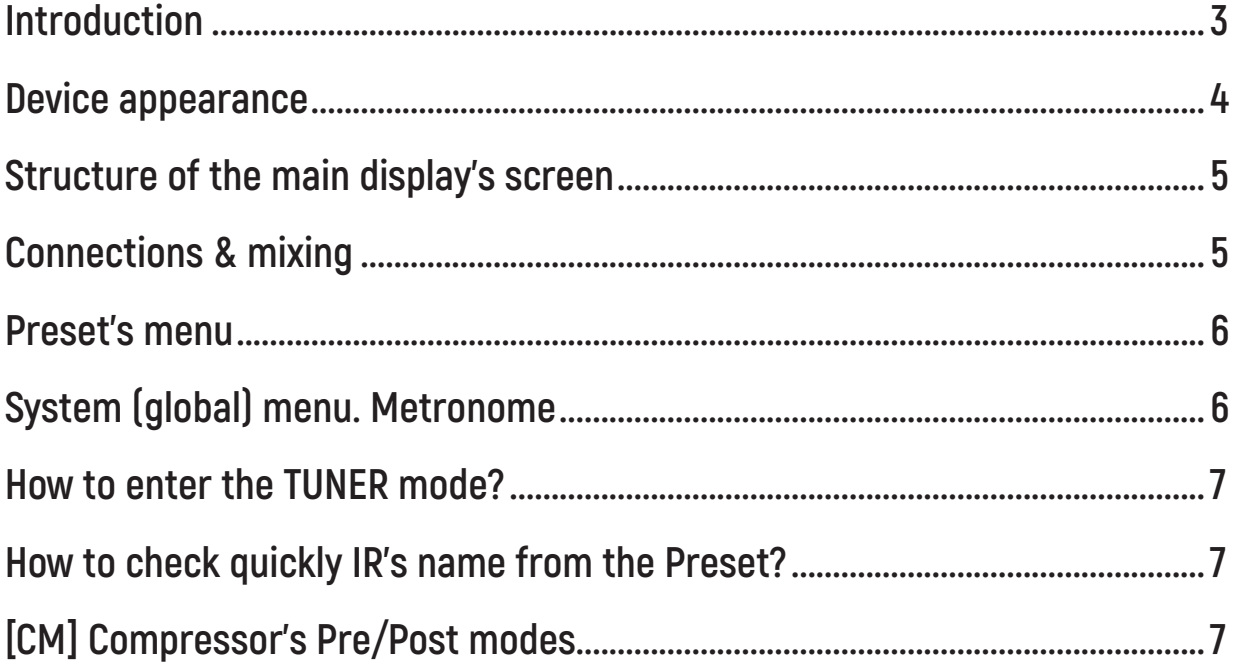

# **Introduction**

#### <span id="page-2-0"></span>DEAR FRIEND!

Thank you for purchasing (or continue of using) the **AMT Pangaea Ultima U-2** device!

This device is not just a pedal. In your hands is a powerful hardware platform on the basis of which various guitar/bass effects & many other functionalities can be implemented due to software (via different firmware).

The **Ultima U-2** is a part of the great **«AMT BRICKS»** series of devices, which includes different preamps, effect pedals, noise suppressors, IR cabinet simulators, device controllers, pedalboards, etc. All this gear has a common design concept «mini sneakers' size» and functional compatibility (including via special **BRICKS CONNECTOR** on the underside of each device). Almost all of **BRICKS** devices can be used both independently and being joint together.

This document is the Manual for the **Firmware «07 - BassMix FX»**, which was developed by AMT engineers especially under bass player requirements who would like to diversify the sound of their instrument with many interesting features and great built-in **AMT Ultima U-2** FX effects.

The **Firmware «07 - BassMix FX»** includes **many features** that make the **Ultima U-2** capabilities to a new level of usability by bass players and make the device unique among competitors:

- **Full stereo input**: two independent input channels **IN L (MONO)** and **IN R**;

- Special option controlling the **mixing of both input signals**;
- **Two independent** main output **balanced** channels **OUT L** and **OUT R;**

- **OUT R** output has the global configuration option that allows it to work or as a **«Full Mix»** output with all preset' effects, or as **«Dry L+R»** mix of both input channels signals without any IR and effects;

- Stereo **AUX IN** and Headphones **PHONES** stereo output;

- Ability to connect up to 2 external **two-buttons footswitches**, **expression pedal** or external **MIDI controller** via special ports **MIDI IN/F.SW-A** and **EXP/F.SW-B**;

- **Special mode** of working and controlling **with two external AMT Bricks preamps** connected via mini TRS cables (mini stereo jack);

- **Totally programmable built-in footswitch** with two-actions options: short or long pushing.

#### EFFECT SECTIONS

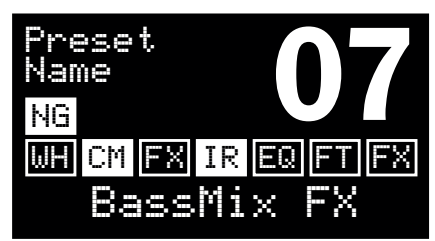

- **[NG]:** Easily customizable **Noise Gate** (global settings for the entire device as well as individual setting up for each preset);

- Powerful **[WH] Wah-Wah** section: use it as an **Auto-Wah** effect or connect an external expression pedal to the **Ultima U-2** and have the full-range Wah-Wah control by your foot;

- **[CM]: Compressor** (Pre/Post mode);

- **[FX]: Phaser / Chorus** (you can choose the effect you would like to use at the moment in each preset);

- **[IR]: Cab sim** section based on **IR** player with a WAV browser of guitar/bass cabinet impulse responses (with the **mixing level option** between the signal **processed by IR** and the **DRY sound** signal);

- **[EQ]:** Multiband highly quality graphical **Parametric EQ**;
- **[FT]: High pass & Low pass** filters with a **Presence effect**;

- **[FX]:** Multi-type **Delay** (with connectable Early Reflection's settings if needed) **/ Reverb** (you can choose the effect you would like to use at the moment in each preset) with a controllable option to enable/disable «tails»; - **Tuner** (double short push on the ENCODER);

- **Metronome** (long single push on the ENCODER >> Metronome).

**We hope the functionality of this Firmware and using the AMT Pangaea Ultima U-2 device will give you real pleasure!**

> **Best regards, AMT Team**

<span id="page-3-0"></span>

## **Device appearance**

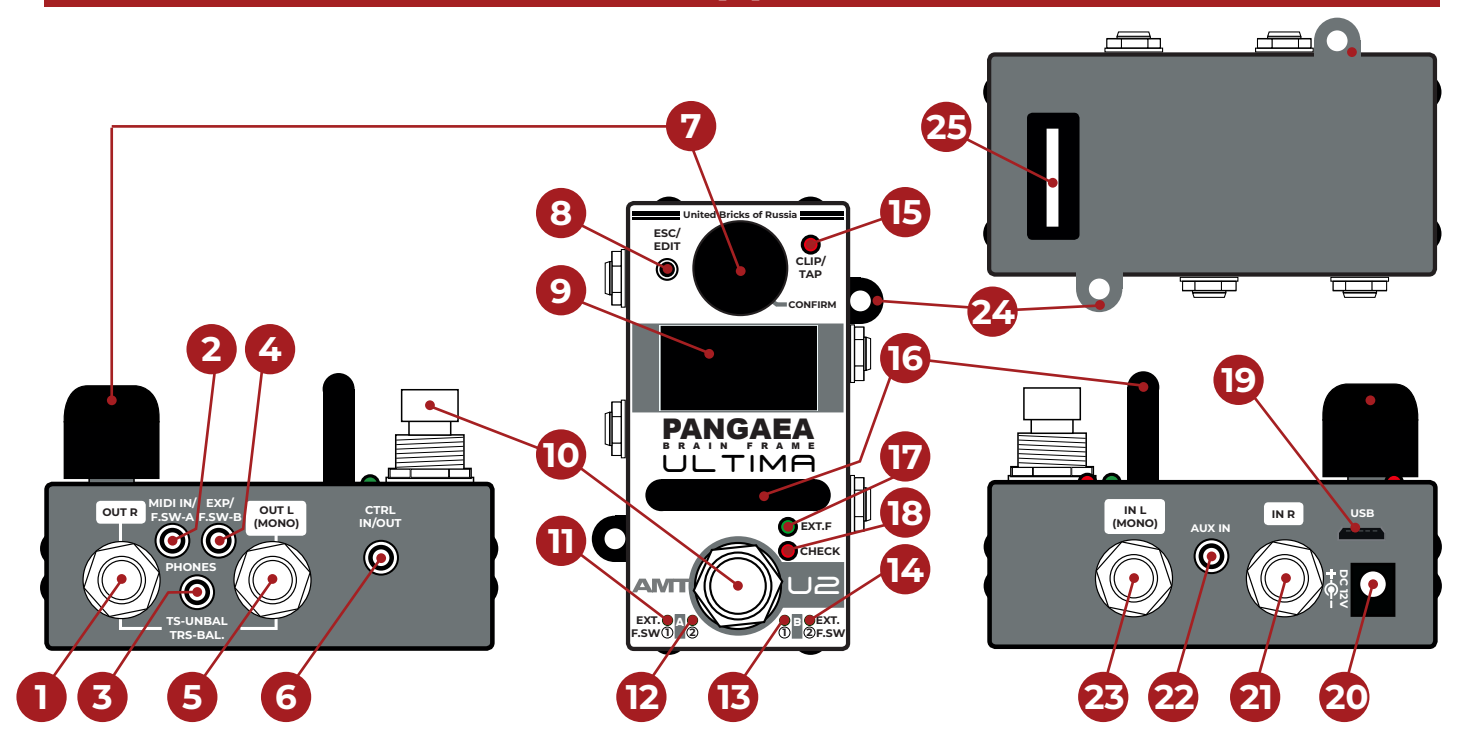

**1. OUT R:** TRS balanced one output connector of the device's RIGHT channel. With a TS cable's connector, it can be used as an unbalanced one output. The output level can be adjusted from +4 dBV to zero so it can be used with both line and microphone inputs.

2. MIDI IN/F. SW-A: TRS stereo mini jack 3.5 mm multi-function connector is for connecting the MIDI OUT from an external device or two-button footswitch.

**3. PHONES:** Headphones stereo mini jack 3.5 mm. It receives sound from the **OUT R (1)** and **OUT L (MONO) (5)** output channels + a sound applied to the AUX IN (22) input.

4. EXP/F. SW-B: TRS stereo mini jack 3.5 mm multi-function connector is for connecting an expression pedal or two-button footswitch.

**5. OUT L (MONO):** TRS balanced one output connector of the device's LEFT channel. With a TS cable's connector, it can be used as an unbalanced one output. The output level can be adjusted from +4 dBV to zero so it can be used with both line and microphone inputs.

6. CTRL IN/OUT: TRS mini stereo jack 3.5 mm external control connector (input/output) for connecting AMT Bricks preamps.

7. **ENCODER:** Main control element used for menu navigation and setting parameters.

8. **ESC/EDIT:** Button for entering the preset editing mode and exiting (also from other device's modes).

9. OLED: Main display.

#### 10. FOOTSWITCH BUTTON: Could works in two different modes

simultaneously — short or long-pressing. It can perform various functions depending on the selected functionality of the U2 device and its settings. For example, it can turn on effects, switch presets, or going in **TUNER** mode.

11/12/13/14 — EXT. F. SW A1/A2/B1/B2 LEDs: Indicators the status of the contacts of external footswitches connected to MIDI IN/F. SW-A (2) and EXP/F. SW-B (4) connectors. LEDs «A» are responsible for the TIP contacts, LEDs  $\mathbf{dB} \mathbf{w}$  – for the SLEEVE contacts.

15. CLIP/TAP: LED indicates different states depending on the device's functionality. For example, the DELAY effect makes it flashes according to the time set for delay or modulation. Also, this LED indicates the excess of the allowed input signal level.

#### 16. PROTECTIVE ARC.

17. EXT. F: LED is used when the U2 is working as a part of the AMT Pedalboard system.

**18. CHECK:** LED indicating the effect's activation. Depending on the device's functionality, this LED may also display other device states.

19. USB: Mini USB port for connecting the device to your computer by a cable. It allows you to update the device Firmware, download IR files, copy the device presets to/from the computer.

20. DC 12V: Connector for the power supply (voltage DC 12V, min. 300mA, central contact – negative)  $+ \bullet -$ 

21. IN R: TS unbalanced audio input of the RIGHT device's channel. If you're connecting to the U-2 device with only one mono audio signal, please use the IN L (MONO) (23) input instead of this IN R (21).

22. AUX IN: TRS mini stereo jack 3.5 mm input for connecting an additional audio signal (the backing track for the practice or as a personal monitoring system). The signal from the AUX IN input goes only to the PHONES output and does not go to the main outputs OUT L, OUT R.

23. IN L (MONO): TS unbalanced audio input of the LEFT device's channel. If you're connecting to the U-2 device with only one mono audio signal, please use this one input instead of the IN R (21).

24. PETALS: Technological elements with holes for mounting the device on your pedalboard.

25. BRICKS CONNECTOR: Interface connector for the device operation as part of the AMT Bricks Pedalboard.

# **Structure of the main display's screen**

#### <span id="page-4-0"></span>Preset Name:

The name of the currently selected preset.

#### Preset's Effects:

All effect blocks available for the current preset. **Blank field** means the effect block is not activated. **Filled** means the effects block was applied to the current preset and saved. **Firmware Type:** 

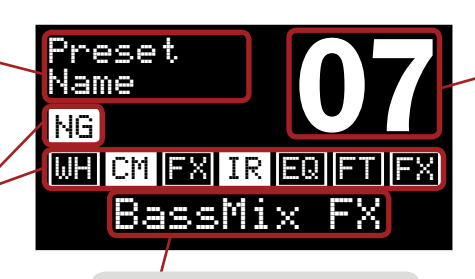

The name of the installed firmware.

#### Preset Number:

Currently selected preset number. **Blank number** means the preset is

empty. All effect blocks of an empty preset are disabled. **Filled number** means the preset was modified and saved. **Blinking number** means the preset is selected but is not applied: press **Encoder (7)** to confirm or **ESC/EDIT (8)**  to leave this mode.

### **Connections & mixing**

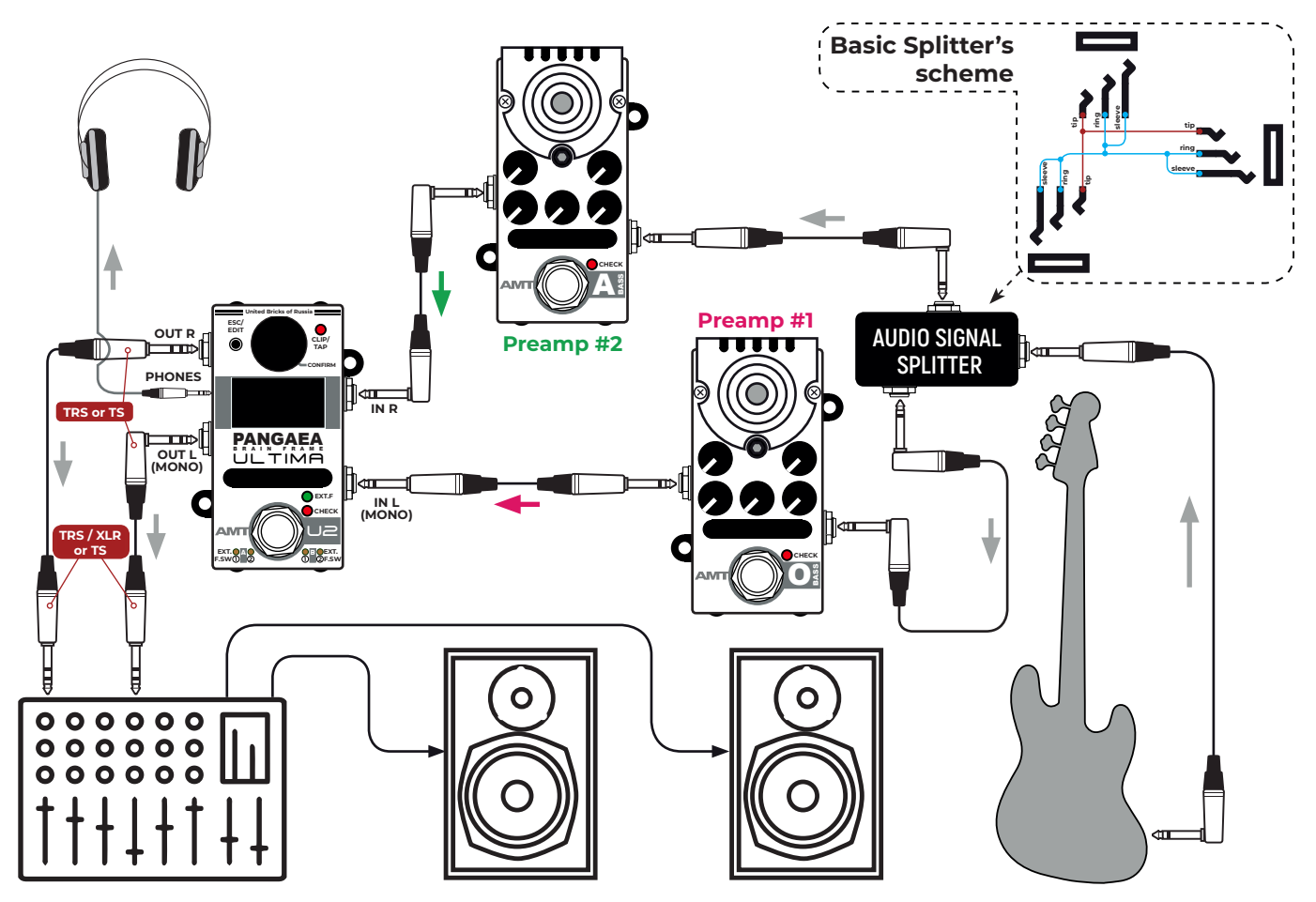

The main feature of the **Firmware «07 - BassMix FX»** is the possibility to connect to Ultima U-2 up to two different external preamps (with an already activated preamp channel on each of them). The Ultima device gives you full access to mixing both signals goes from IN R (21) and IN L (MONO) (23) inputs.

You can easily mix two input signals simultaneously as you wish. There is a special parameter  $(\overline{IN}\ \overline{Mix})$  inside of each preset's menu. Settings L 063/063 R of this parameter allow you to control by the **ENCODER [7]** a value of cross mixing of signals. Check these some visual diagrams as an example for more deeply understanding how the sound mixing is going inside of the Ultima U-2:

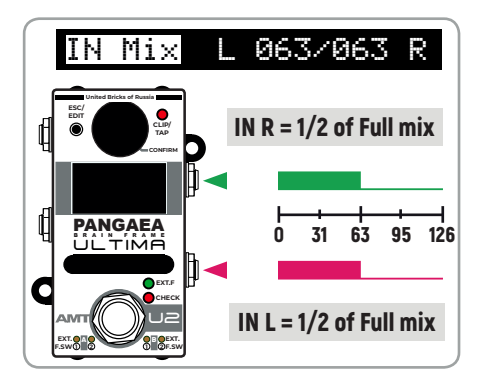

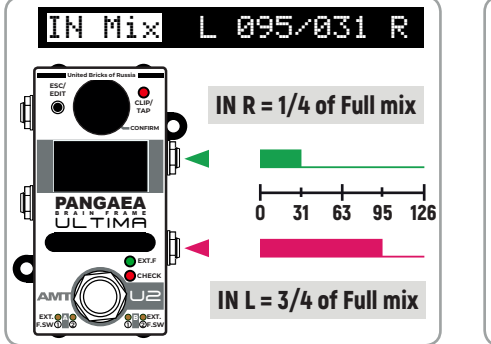

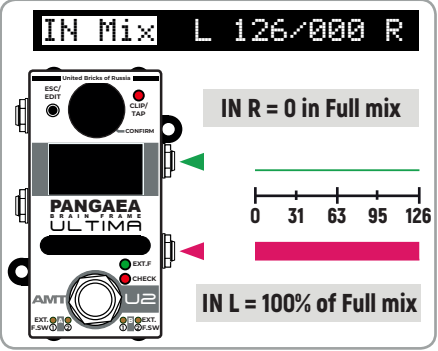

<span id="page-5-0"></span>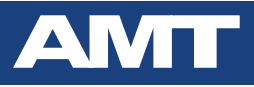

### **Preset's menu**

To enter the Preset's menu just a short single push the **ESC/EDIT [8]** button.

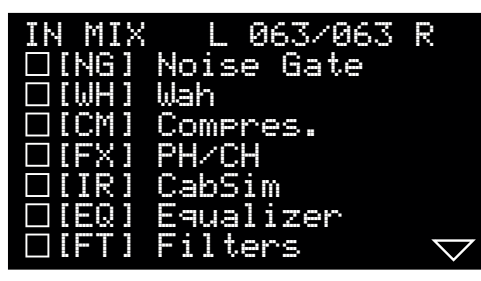

Rotating the **ENCODER** (7), you can navigate the menu up/down.

The **triangle arrow**  $\sqrt{\phantom{a}}$  at the right corner indicates if other settings of the menu are available on the next/previous «page» (display's screen). As you can see, there is a continuation of the menu. To go there just continue to rotate the **ENCODER** [7]:

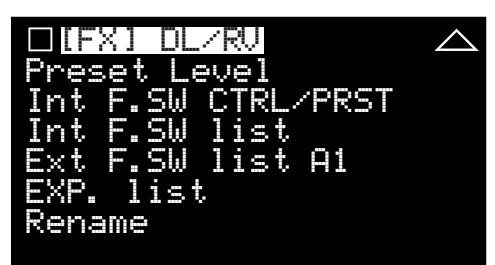

To enter inside of any menu item, just go to the necessary menu string on the Ultima's display and push the **ENCODER (7)**. For example, if we will enter inside of the menu item  $(\text{IFX} \mid \text{DL/RU})$ , we'll see another submenu with its own settings:

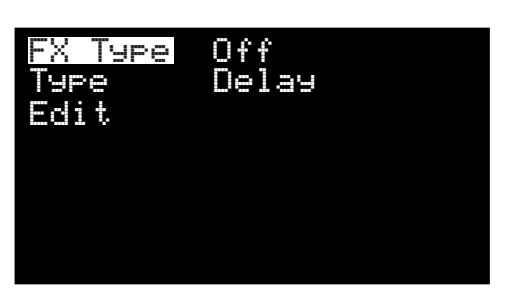

To go back to the previous menu list (level up) push the **ESC/EDIT (8)** button. To exit the menu completely  $/$  go to the preset's saving menu  $-$  push the **ESC/EDIT [8]** button another time:

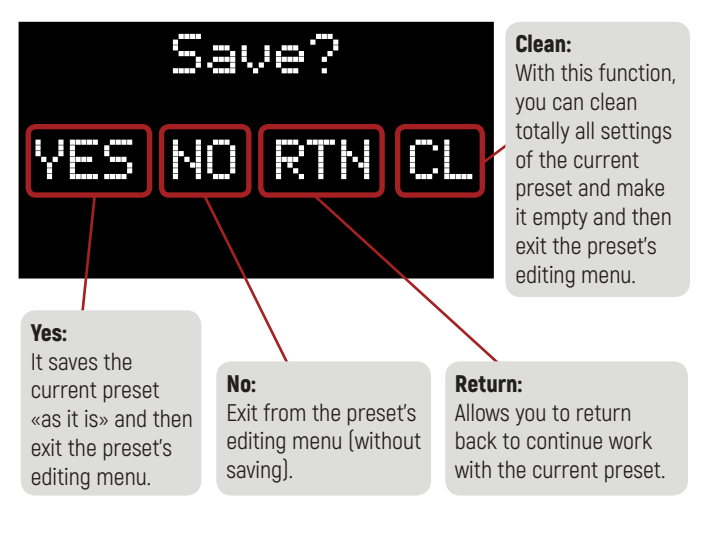

# **System (global) menu. Metronome**

Being in the main display's screen (the main mode of the presets switching), to enter the System (global) menu make a long single push on the **ENCODER [7]**. You will see the System menu:

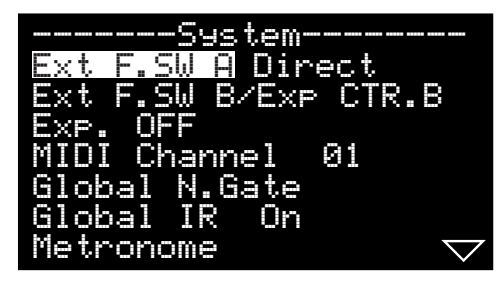

As you can see, **Metronome** settings are also available in this menu. By **ENCODER** (7) you can enter into the submenu to set up its configuration:

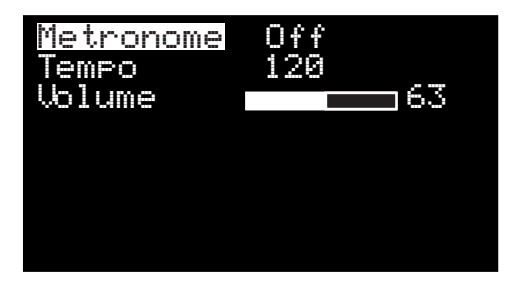

On the second screen of the System (global) menu, a global setting for controlling properties of **OUT R**  $(1)$  output is available:

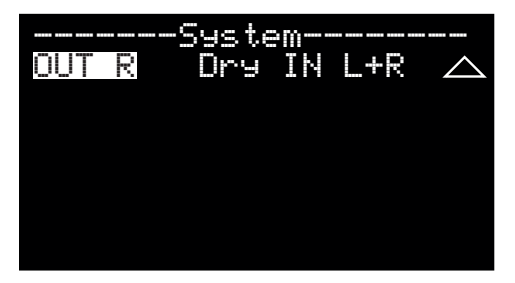

There are two options for the **OUT R (1)** output:

 $\boxed{\text{Full Mix}}$  – it means from the **OUT R (1)** will be the sound of the Full Mix of both signals goes from **IN R (21)** and **IN L (MONO) (23)** inputs  $+$  all of Ultima's effects were activated in the current preset;

 $(Dr+IN - H+R) - i$ 's the setting up when from the **OUT R (1)** will be translated just the **DRY** sound of the Full Mix of both signals goes from IN R (21) and IN L (MONO) (23) inputs **without any additional Ultima's effects** taken from the current preset (sometimes it called «DI signal from the preamp(s)»).

To go back to the previous menu list (level up) / go to the preset's saving menu – push the **ESC/EDIT (8)** button.

### **How to enter the TUNER mode?**

<span id="page-6-0"></span>Being in the main display's screen (the main mode of the presets switching), to enter the **Tuner mode** make a double short press on the ENCODER (7). Here you can also control a **Master Volume** of the Ultima U-2 device:

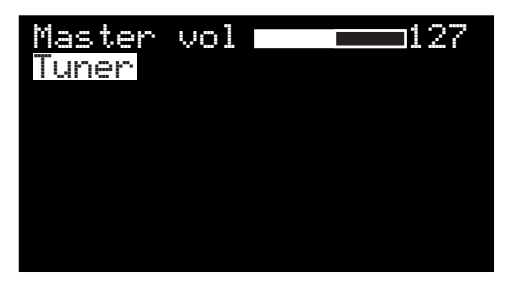

This is the Tuner's main window:

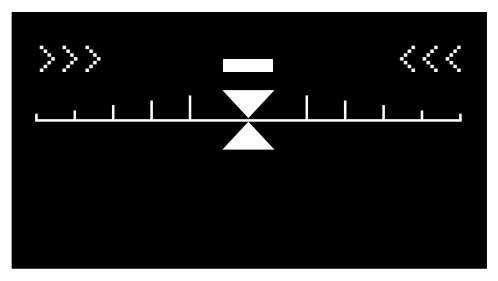

To exit from the Tuner mode just push the **ESC/EDIT (7)** button or shortly push the FOOTSWITCH BUTTON (10).

## **How to check quickly IR's name from the Preset?**

Be sure you're in the main display's screen (the main mode of the presets switching):

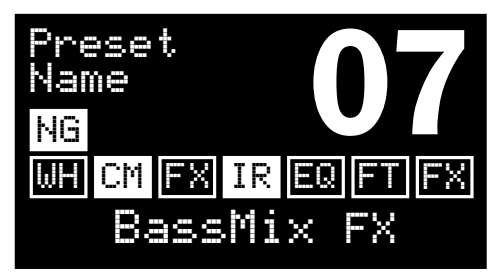

To enter into the viewing screen with the name of WAV IR (Impulse Response) of the Preset, make a single short press on the **ENCODER** (7). After that you will see the full name of preset's WAV file:

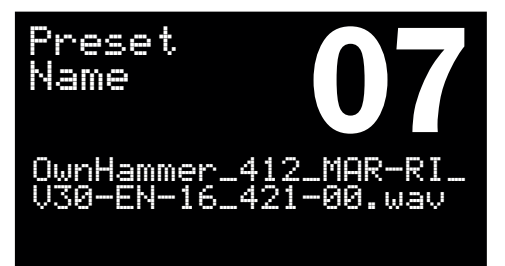

To exit just make a single short press on the **ENCODER (7)** and you'll find yourself in the main display's screen (the main mode of the presets switching).

# **[CM] Compressor's Pre/Post modes**

For the firmware starting from version **v.1.01.02**, it is possible to place the [CM] Compressor effect in different positions of the virtual preset effects chain by using **Pre/Post** modes.

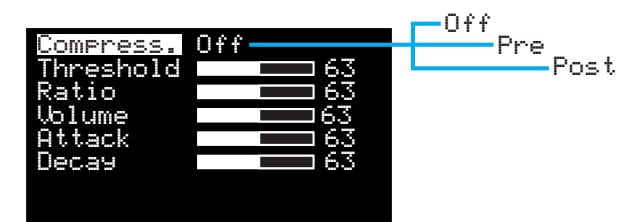

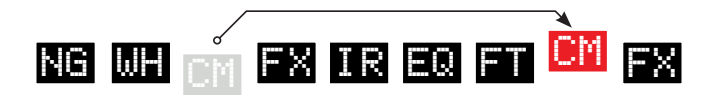

Important note: on the main Ultima's display screen (where the preset name and number are displayed), the visual sequence of the effects icons is always the same:

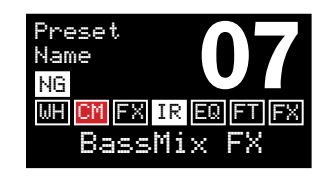

#### Pre mode

When using this mode, the Compressor is located in the virtual chain **after** the wah-wah effect [WH] before [FX] (Phaser / Chorus):

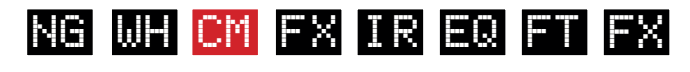

#### Post mode

In this case the Compressor will be placed after the Low&High Pass filters [FT] before [FX] (DL/RV):

At the same time, in the preset menu window there is an indication which mode (Pre or Post) the Compressor is currently operating in:

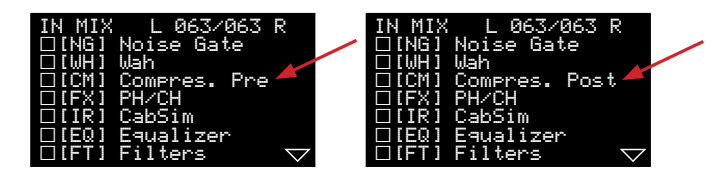